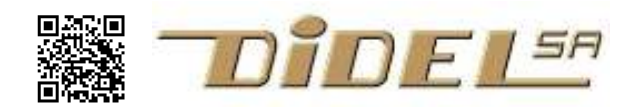

http://www.didel.com/ info@didel.com

www.didel.com/wbot2/Wb2Debut.pdf

# Wellbot2 Pinguino/C Mise en route et premières expériences

- -- en travail ne s'adresse pas à tout débutants -- voir Kidules,
- -- approche Arduino voir Wellbot2

Pour se familiariser avec le C, les Kidules, le Wellbot2, la carte Kicar et la carte Picstar sont compatibles Pinguino et offrent un environnement qui tourne sur PC et Mac, facile à installer et utiliser. Des documentations spécifiques couvrent ces différents systèmes.

Pour celui qui ne sait rien sur le C et les microcontrôleurs, les Kidules permettent de se familiariser très progressivement à la programmation. La carte Picstar permet des robots très performants, La présente documentation suppose que les connaissance de bases sont acquises, ou que le lecteur saura aller chercher sur la documentation Kidule, sur internet et sur des forums la réponse à ses questions (voir www.didel.com/Forum.html )

Le Wellbot2 est configuré pour un groupe d'application et le but de ce document est de comprendre comment programmer les ressources à disposition, et comment utiliser les librairies qui supportent ces ressources pour permettre des applications intéressantes avant de passer sur un robot plus performant permettant des application complexes.

## Installation de Pinguino et premier programme

Vous devez installer Pinguino, ce qui dépends de votre PC Windows XP www.didel.com/PinguinoInstallXP.pdf Windows 7 www.didel.com/PinguinoInstallW7.pdf Vista - pas possible actuellement MacOS-X http://sites.google.com/site/pinguinotutorial/installation/mac-osx Linux http://jpmandon.blogspot.com/search/label/Install%20Pinguino%20IDE

Il faut ensuite se familiariser avec Pinguino, ce qui est détaillé avec copies d'écran au début de

www.didel.com/kits/KiPing1.pdf.

La photo ci-contre montre l'emplacement du poussoir Reset et de la LED bleue qui est en principe éteinte pendant que le chargeur (bootloader) attend le transfert du programme. Il faut utiliser comme programme le fichier Wb2Bip.pde qui se trouve avec les autres programmes du Wellbot2 sous www.didel.com/wbot2/Wbot2Soft.zip

Ce programme sera expliqué plus loin.

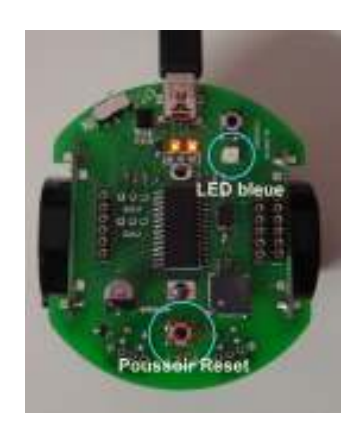

### Structure des programmes

Un programme doit dire au processeur ce qui est entrée et sortie, c'est le ''set-up''. Il répète ensuite dans une ''loop'' toujours la même chose, ce qui peut être très simple comme ce premier programme qui binne sur le haut-parleur.

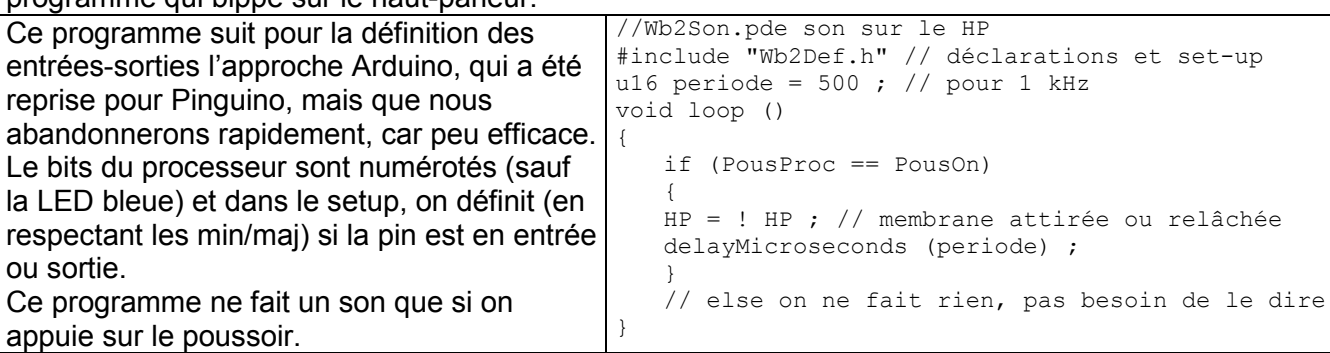

# Set-up

Le "set-up" dit au compilateur quelles sont les entrées et sorties utilisées par le programme. Il faut connaître le ''plan'' de sa carte et définir les entrées sorties Les entrées n'ont pas besoin d'être déclarées,

c'est leur état par défaut, mais la documentation est plus claire si on le fait. La seule entrée est le capteur infrarouge IRM.

L'entrée poussoir, associée à la LED bleu, n'a pas de numéro de pin.

Toutes les définitions et le set-up sont dans le fichier Wb2Def.h, qui est inséré au début de chaque programme.

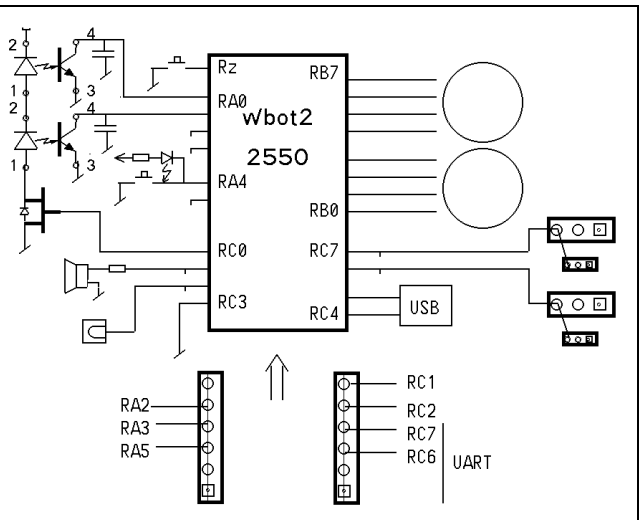

Le Wellbot2 convient bien pour jouer avec des sons, et c'est un bon moyen de vérifier que l'on maîtrise les structures de base du C. Les capteurs de distance et les moteurs pas-à-pas ne se gèrent pas correctement en agissant sur un bit à la fois. Voir les docs spécifiques :

www.didel.com/wbot2/Wb2PasAPas.pdf et www.didel.com/wbot2/Wb2IrDist.pdf .

Les connecteurs servos, Af2x8c, Bico64 feront l'objet de documentation ultérieures, si intérêt.

### Remarque concernant les ports

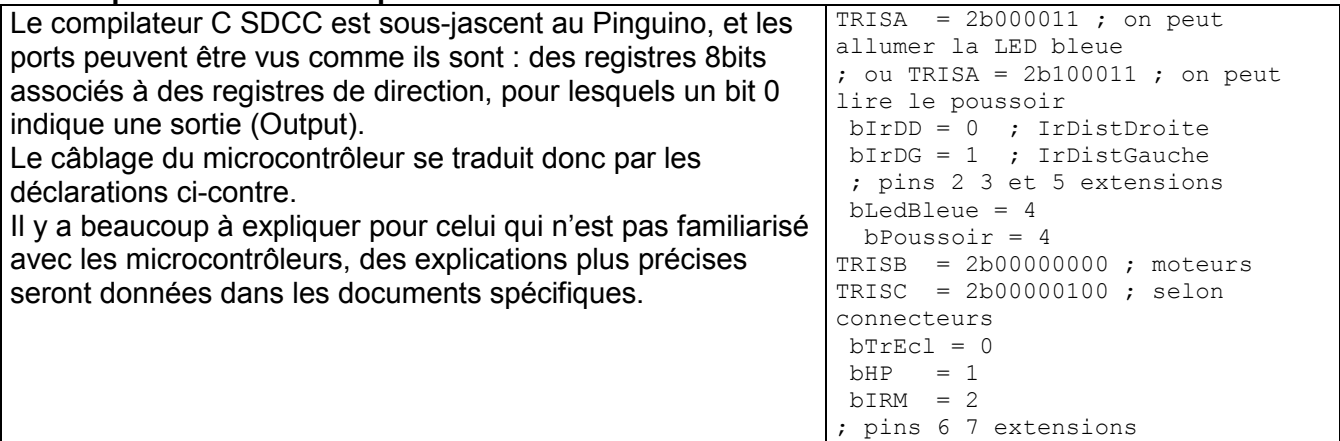

### Structures du C

Le haut-parleur permet de vérifier facilement que l'on maîtrise les structures de base du C. Elles sont expliquées dans de nombreux documents faciles à trouver sur internet, et pour un toutdébutant, les Kidules ont été développés pour permettre une approche progressive et ludique (voir www.didel.com/kidules/Liens.pdf).

Pour vérifier vos connaissances, modifiez ces programmes et créez des variantes.

Le programme Wd2Sons0.pde montre une utilisation du while

Le programme Wd2Sons1.pde montre une utilisation du while

Le programme  $Wd2Sons2.pde$  montre une utilisation du if - else

Le programme Wd2Sons3.pde montre une utilisation du for

Le programme Wd2Sons4.pde montre une utilisation du for

Le programme Wd2Sons5.pde montre une utilisation d'un array (tableau)

Le programme Wd2Sons6.pde montre une utilisation du case switch

Modifiez ces programmes et créez des variantes.

Les structures sont bien expliquées dans les documents Kidules C, et pour plus de détails, on peut checher en français sous http://arduino.cc/fr/Main/Reference

### Lire le poussoir

Le poussoir du Wellbot2 est lié à la LED bleue qui fait pull-up. Quand on pèse sur le poussoir qui est juste à côté, on allume nécessairement cette Led bleue. Le bouton reset agit aussi sur cette LED

bleue qui est éteinte pendant que le Wellbot2 attend le téléchargement éventuel. Au bout de 4 secondes, si un nouveau programme n'a pas été chargé, le chargeur allume cette LED ( que le programme qui démarre peut éteindre immédiatement).

Cette LED et poussoir n'est pas une ligne avec un numéro Pinguino. Il faut la déclarer comme le bit RA4 et dire via le registre ''tristate'' du processeur si c'est une entrée ou une sortie. Pour lire le poussoir il faut déclarer

 TRISA = 0b00010011 ; // RA4 entrée (actif 0) RA0 RA1 sont les entrées du capteur de distance Pour lire le poussoir, on définit la variable booleenne Pous qui vaut 0 si le poussoir est pressé. #define Pous PORTAbits.RA4

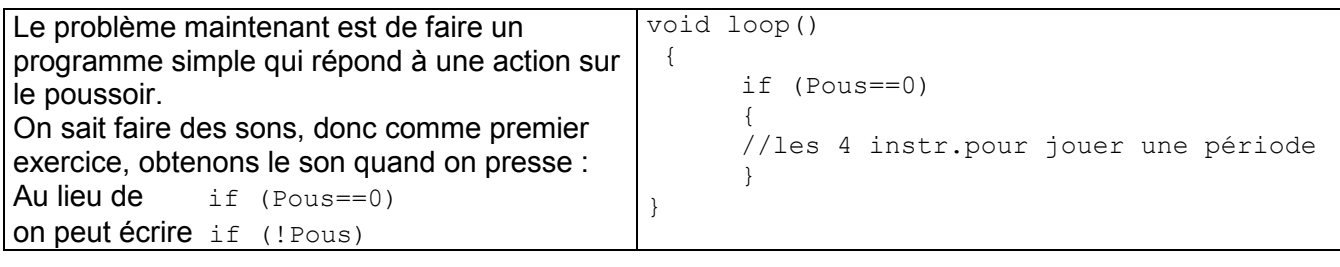

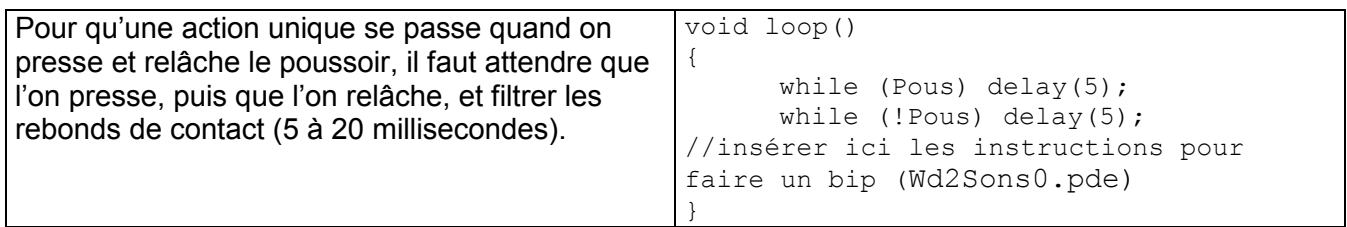

Voir les programmes Wd2Pous1.pde Wd2Pous2.pde si vous avez des problèmes. Un programme très utile compte les actions sur le poussoir (Wd2Pous1.pde), ce qui permettra de choisir différentes démonstrations à l'enclenchement du Wellbot2.

#### Connecteurs d'extensions

On voit sur le schéma que 7 lignes sont à disposition sur les connecteurs d'extension. On peut câbles sur ces lignes des LEDs, des interrupteur (avec pull-up) et les accéder soit avec les numéros de pin Pinguino, soit via les ports A et C. Le port B est réservé pour les moteurs, voir www.didel.com/wbot2/Wb2PasAPas.pdf

Les capteurs de distance sont documentés sous www.didel.com/wbot2/Wb2IrDist.pdf et les extension prévues, Bico64 et Af2x8c seront documentées ultérieurement, voir www.didel.com/wbot2/Wb2Liens.pdf

jdn110306/110820